Судалгааны ажлын сэдэв

# **СУДАЛГААНЫ АЖЛЫН СЭДЭВ\***

\*/Үсгийн өндөр14pt, before-after spacing 6pt, мөр хоорондын зай 1.15, center/

### **Б.Алтанзул1а , Г.Мягмарсүрэн2b**

<sup>1</sup>Мандах ИС, НББ-Статистик 3-р курс, албан тушаал

<sup>2</sup>Мандах ИС, НББ-Статистик 4-р курс, албан тушаал

a [example@mandakh.edu.mn](mailto:example@mandakh.edu.mn)

<sup>b</sup><u>[example@mandakh.edu.mn](mailto:example@mandakh.edu.mn)</u>

/Эхний үсэг томоор, мөр хоорондын зай 1.15, align center/

### **ХУРААНГУЙ /HEADING 1, before-after spacing 12pt, мөр хоорондын зай 1.15, align left/**

*Хураангуй нь дараах бүтэцтэй байх ба товч тодорхой илэрхийлж бичнэ. Үүнд судалгааны зорилго, судалгааны үндэслэл, арга зүй (түүвэр, хугацаа, шинжилгээний арга зүй), судалгааны үр дүн, дүгнэлт, санал зөвлөмжүүдийг тус тус нэгээс хоёр өгүүлбэрээр илэрхийлнэ. /Italic, justify, мөр хоорондын зай 1.15, before spacing 6pt/*

**Түлхүүр үг:** (Keywords) судалгааны үндсэн чиглэлийг илэрхийлэх 3-5 түлхүүр үг байна холбоо үгийг нэг үгэнд тооцно.

### **ОРШИЛ /HEADING 1, BEFORE-AFTER SPACING 12PT, МӨР ХООРОНДЫН ЗАЙ 1.15, ALIGN LEFT/**

Оршлыг өмнөх хуудсаас Layout цэсийн Page setup – Breaks хэсгээс Next page командыг сонгон шинээр хуудас шилжүүлж бичнэ.

#### **Судалгааны үндэслэл**

(Heading 2, мөр хоорондын зай 1.15, before spacing 12pt, align left,) Уг судалгааны ажлыг судлах болсон шалтгаан, судлагдсан байдал, ач холбогдол, шинэлэг талыг бичнэ.

### **Судалгааны зорилго**

(Heading 2, мөр хоорондын зай 1.15, before spacing 12pt, align left) Тухайн судалгааг хийснээр ямар зорилгод хүрэх гэж байгаа талаар бичих.

### **Судалгааны зорилт**

(Heading 2, мөр хоорондын зай 1.15, before spacing 12pt, align left) Судалгааны ажлынхаа зорилгод хүрэхийн тулд хийх шаардлагатай хийх ажлыг бичнэ. Жич: Судалгаа хийх үе шаттай андуурч болохгүй.

### **Судлагдсан байдал**

(Heading 2, мөр хоорондын зай 1.15, before spacing 12pt, align left) Судалгааны ажлын сэдвийн хүрээнд олон улсад болон монгол улсад хэрхэн судлагдсан талаар судалж өөрийн судалгааны ажилдаа тодорхой ойлгомжтой байдлаар эш татан оруулна. Нэг цогц агуулга нэг цогцолборт багтсан байна.

#### **Судалгааны таамаглал**

(Heading 2, мөр хоорондын зай 1.15, before spacing 12pt, align left) Дэвшүүлж буй таамаглалын үндэслэлийг тодорхой бичиж, дараах байдлаар дэвшүүлсэн таамаглалаа томъёолно.

#### **Таамаглал 1:** Дэвшүүлж буй таамаглал

Хэрэв хоёроос олон таамаглал дэвшүүлж буй тохиолдолд таамаглал тус бүрийн үндэслэлийг тодорхой бичиж **Таамаглал 1, Таамаглал 2, Таамаглал 3** гэж үргэлжлүүлэн дугаарлаж болно.

## **СУДАЛГААНЫ АРГА ЗҮЙ /HEADING 1, BEFORE-AFTER SPACING 12PT, МӨР ХООРОНДЫН ЗАЙ 1.15, ALIGN LEFT/**

Судалгаанд дэвшүүлсэн таамаглал, таамаглалыг шалгахад хэрэглэсэн арга зүй, арга аргачлал, статистик загварын талаар товч бичнэ. Энэ хэсэгт дараах зүйлийг заавал дурдана.

 Судалгааны өгөгдөл – Эх олонлог, түүвэр, өгөгдөл (судалгаанд хамруулах, хасах шалгуур) цуглуулах арга зүй болон хамаарах хугацаа бичнэ.

- Судалгааны хувьсагч Хувьсагчдын тодорхойлолт болон хэмжих, тооцоолох арга зүйг дэлгэрэнгүй бичнэ.
- Судалгааны арга зүй Тухайн судалгааны арга зүйн онолын үндэслэл, өмнө нь хийгдэж байсан судалгааны арга зүйг дурдаж тайлбарлана.

Бүх математик бичлэгүүд Equition программаар бичигдэх бөгөөд ердийн математик бичиглэл 12pt өндөртэй байна. Томъёо нь дээд, доод талаасаа 12pt зайтай байх мөр голлон бичигдэнэ. Тухайн томьёог [1], [2] гэх мэтээр үргэлжлүүлж дугаарлана.

$$
z(t+\Delta t)=z(t)+0.5[w(t+\Delta t)+w(t)]\qquad \quad [1]
$$

# **СУДАЛГААНЫ ҮР ДҮН /HEADING 1, BEFORE-AFTER SPACING 12PT, МӨР ХООРОНДЫН ЗАЙ 1.15, ALIGN LEFT/**

Судалгааны үр дүнг бичихэд дараах зүйлсийг анхаарна. Үүнд:

- Судалгааны арга зүйд тулгуурлан хийсэн судалгаа, шинжилгээ, туршилтын ажлын үр дүнг нэгтгэж, боловсруулалт хийсэн байх ба шинжилгээ бүрийн арга зүйг тодорхой үндэслэлтэйгээр тайлбарлана.
- Судалгааны дэвшүүлсэн таамаглал дэмжигдсэн, батлагдсан болон няцаагдсан эсэхийг таамаглал тус бүрээр үндэслэлтэй тайлбарлана.
- Судалгааны үр дүнгийн хүчин төгөлдөр байдлыг онолын тойм судалгаа болон өмнөх судлагдсан байдлыг ашиглан тайлбарлана.

# **ДҮГНЭЛТ /HEADING 1, BEFORE-AFTER SPACING 12PT, МӨР ХООРОНДЫН ЗАЙ 1.15, ALIGN LEFT/**

- Дүгнэлтэд судлаач зорьсон зорилгодоо хүрсэн эсэхийг дурдаж, судалгааны ажлын хүрээнд хийсэн эмпирик судалгааны үр дүнд үндэслэн дүгнэлт өгнө.
- Дүгнэлтийг хүүрнэх өгүүлбэрийн хэлбэртэйгээр дугаарлан бичнэ.
- Судалгааны ажлын оршил хэсэгт дурдсан судалгааны зорилго, зорилтуудтай гаргасан дүгнэлт нь агуулгын хувьд нийцэж байна.
- Уг судалгааны хязгаарлах нөхцөлүүдийг дурдаж бичнэ.
- Судалгаагаар хийгдсэн ажлуудаа дурдаад, цаашид энэхүү сэдвийн хүрээнд ямар чиглэлээр хийх боломжтойг дурдана.
- Судалгааны үр дүнд цаашид анхаарал татсан асуудлыг тусгайлан бичнэ. /хэлэлцүүлэг/
- Дээр дурдагдаагүйгээс бусад зайлшгүй дүгнэлт хэсэгт бичих зүйл байвал бичнэ.

## **АШИГЛАСАН МАТЕРИАЛ /HEADING 1, ШИНЭ НҮҮР, BEFORE-AFTER SPACING 12PT, МӨР ХООРОНДЫН ЗАЙ 1.15, ALIGN LEFT/**

Ашигласан материалыг шинэ хуудаснаас эхлэхдээ өмнөх хуудсаас Layout цэсийн Page setup – Breaks хэсгээс Next page командыг сонгон шинээр хуудас шилжүүлж бичнэ.

Судалгааны ажлын төгсгөлд эшлэл татсан ном, зохиолын нэрсийг тавих ба цагаан толгойн үсгийн дарааллаар байрлуулна. Ашигласан материалын жагсаалтыг References цэсийн Citation and Bibliography хэсгээс Bibliography командаар бичнэ. Ингэхийн тулд үндсэн бичвэрт эш татахдаа эх сурвалжийг References цэсийн Citation and Bibliography хэсгээс Insert citation коммандаар APA (Sixth, Seventh) стандартаар бичнэ.

Ашигласан материалын жагсаалт Times New Roman фонд дээр 12pt үсгийн өндөртэй, 1.15sp-н мөр хоорондын зайтай байна.

### **АШИГЛАСАН МАТЕРИАЛ**

Scott, R. W. (2003). *Financial Accounting Theory.* Canada: Pearson Education Canada Inc.

- Б.Отгонтөгс, З.Манлайбаатар. (2020). КОВИД-19 цар тахлын үеийн ядуурал, тэгш бус байдлыг их өгөгдөл ашиглан судлах нь. *Үндэсний статистикийн хороо*, 1-59. Retrieved from the state of the state of the state of the state of the state of the state of the state of the state of the state of the state of the state of the state of the state of the state of the state of the state of https://www2.1212.mn/BookLibraryDownload.ashx?url=NSO\_big\_data\_survey\_mn.pdf &ln=Mn
- Үндэсний статистикийн хороо. (2018). *EVIEWS 9 программыг шинжилгээнд ашиглах нь.* УБ хот.

## **ХАВСРАЛТ 1. НЭР БИЧНЭ (HEADING 1, ШИНЭ НҮҮР, BEFORE-AFTER SPACING 12PT, МӨР ХООРОНДЫН ЗАЙ 1.15, ALIGN LEFT)**

#### **Судалгааны ажлын ерөнхий стандарт:**

- 1. Судалгааны ажил нь А4 хэмжээний цаасан дээр доод талаас 2 см, дээд талаас 2 см, баруун талаас 1.5 см, зүүн талаас 3 см зай үлдээж бичнэ.
- 2. Үндсэн бичвэр Times New Roman 12pt, мөр хоорондын зай 1.15pt, Line and paragraph хэсгийн line spacing options-с before spacing 6pt-р бичнэ.
- 3. Судалгааны ажил нь 10-12 хуудастай байна. (Судалгааны ажлын хавсралтыг хуудасны тоонд оруулахгүй).
- 4. Бүлгийн гарчгийн өмнө хойно 12pt параграфын өндөртэй зайтай байна. (Home-Styles-Modify-Format-Paragpaph-spacing, before 12pt, after 12 pt)
- 5. Уг судалгааны ажилд ашигласан материалуудыг ашигласан турхай бүртээ эш татаж оруулах ба үүнийг References цэсний Citation and Bibliography хэсгээс Insert citation коммандаар APA стандартаар бичнэ. Судалгааны ажлын төгсгөлд эшлэл татсан ном, зохиолын нэрсийг тавих ба өгүүлэлд эш татсан дарааллаар нь дугаарлана. Ашигласан материалын жагсаалтыг References цэсний Citation and Bibliography хэсгээс Bibliography коммандаар бичнэ.
- 6. Үр дүнгүүдийг программ ашиглан гаргасан бол хүснэгт мэдээллийг стандартын дагуу засварлан оруулна.
- 7. Хүснэгт болон зургийг хуудас дамнуулах, дараагийн хуудсанд үргэлжлүүлэхгүй байх, нэг хуудсанд багтаах нь зохимжтой.
- 8. Хүснэгт, зураг бүрд тайлбар бичсэн байна.

Scanner ашиглаж оруулсан бүдүүвч зураг болон фото зураг нь 300 dpi-аас доошгүй нягтралтайгаар зургийн \*.JPEG, \*.BMP, \*.GIF өргөтгөлтэйгээр буулгагдаж текстэн дотор, *мөр голлон байрлах* ба зураг бүр дугаар, оноосон нэртэй байна.

Зургийн дугаар нь Times New Roman үсгийн фондоор 12pt өндөртэй зургийн доод талд, мөр голлон зэрэгцэж бичигдэнэ. Зураг дугаарлахдаа References цэсний Caption хэсгээс Insert caption коммандаар Зураг гэж нэрлэж дугаарлана.

Зургийн гарчиг нь зургийн дугаарын ард Times New Roman, Italic фонд дээр 12pt үсгийн өндөртэй байна. *Эх сурвалжийг зургийн баруун доод буланд Times New Roman, Italic фондтой 12pt үсгийн өндөртэйгөөр* References цэсний Citation and Bibliography хэсгээс Insert citation коммандаар *APA стайлаар бичнэ.*

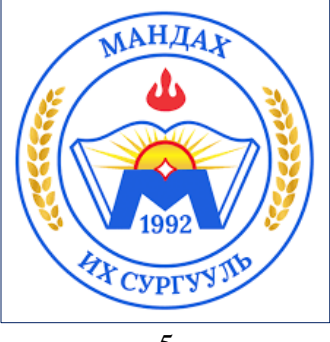

### Зураг 1 Зургийн нэр

### *Эх сурвалж: (Үндэсний статистикийн хороо, 2018)*

Үндсэн бичвэрт орсон зураг, хүснэгтийг Зураг 1, Хүснэгт 1, Хүснэгт 2, томьёог [1], [2] гэх мэтээр үргэлжлүүлж дугаарлана. Зураг, хүснэгт бүрд товч оноосон нэр өгч, дугаарын араас залгуулан бичнэ.

Зүйл нь догол мөрнөөс (Format-Paragragh-Special-First line-1см) эхлэх ба мөрүүд хоорондоо 1.15sp зайтай байна. Мөрүүд нь баруун, зүүн талдаа зэрэгцэн бичигдэнэ.

Хүснэгт нь орсон дарааллаараа дугаарлагдана. Хүснэгтийн гарчиг нь Times New Roman, Italic фонд дээр 12pt үсгийн өндөртэйгээр хүснэгтийн зүүн дээд талд бичигдэнэ. Ингэхдээ тухайн хүснэгтийг References цэсний Caption хэсгээс Insert caption коммандаар Хүснэгт гэж нэрлэж дугаарлана.

*Хүснэгтийн эх сурвалжийг хүснэгтийн баруун доод буланд Times New Roman, Italic фондтой 12pt үсгийн өндөртэйгөөр* References цэсний Citation and Bibliography хэсгээс Insert citation коммандаар *APA стайлаар бичнэ.*

Хүснэгт 1 Хүснэгтийн гарчиг

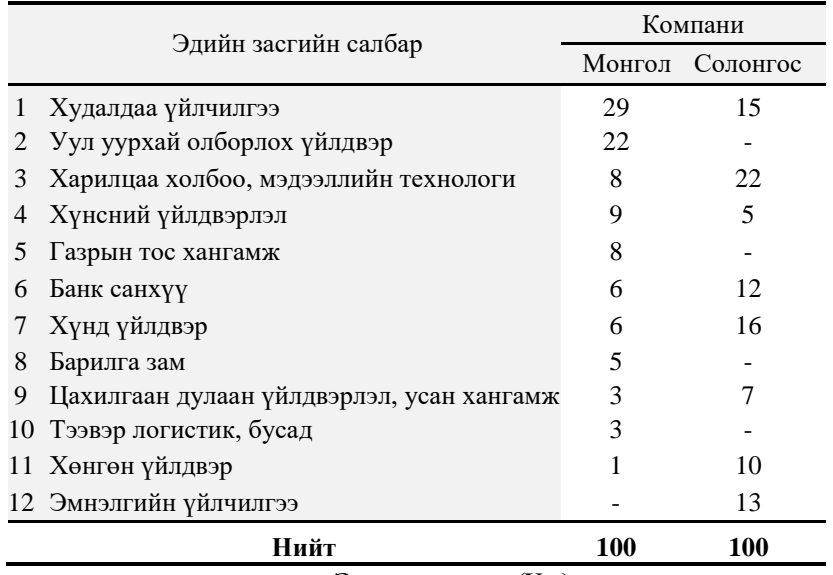

*Эх сурвалж: (Үндэсний статистикийн хороо, 2018)*

Хүрээ шугам нь 0.5pt өргөнтэй дан шулуунаар байна. Хүснэгтэнд агуулагдах мэдээлэл 10pt үсгийн өндөртэй бичигдэнэ.

Хүснэгт болон зургийн хэсэгт нэмэлт тэмдэглэл оруулах бол \*-оор тэмдэглэж 10pt үсгийн өндөртэйгээр хүснэгтийн доод талд бичнэ үү.